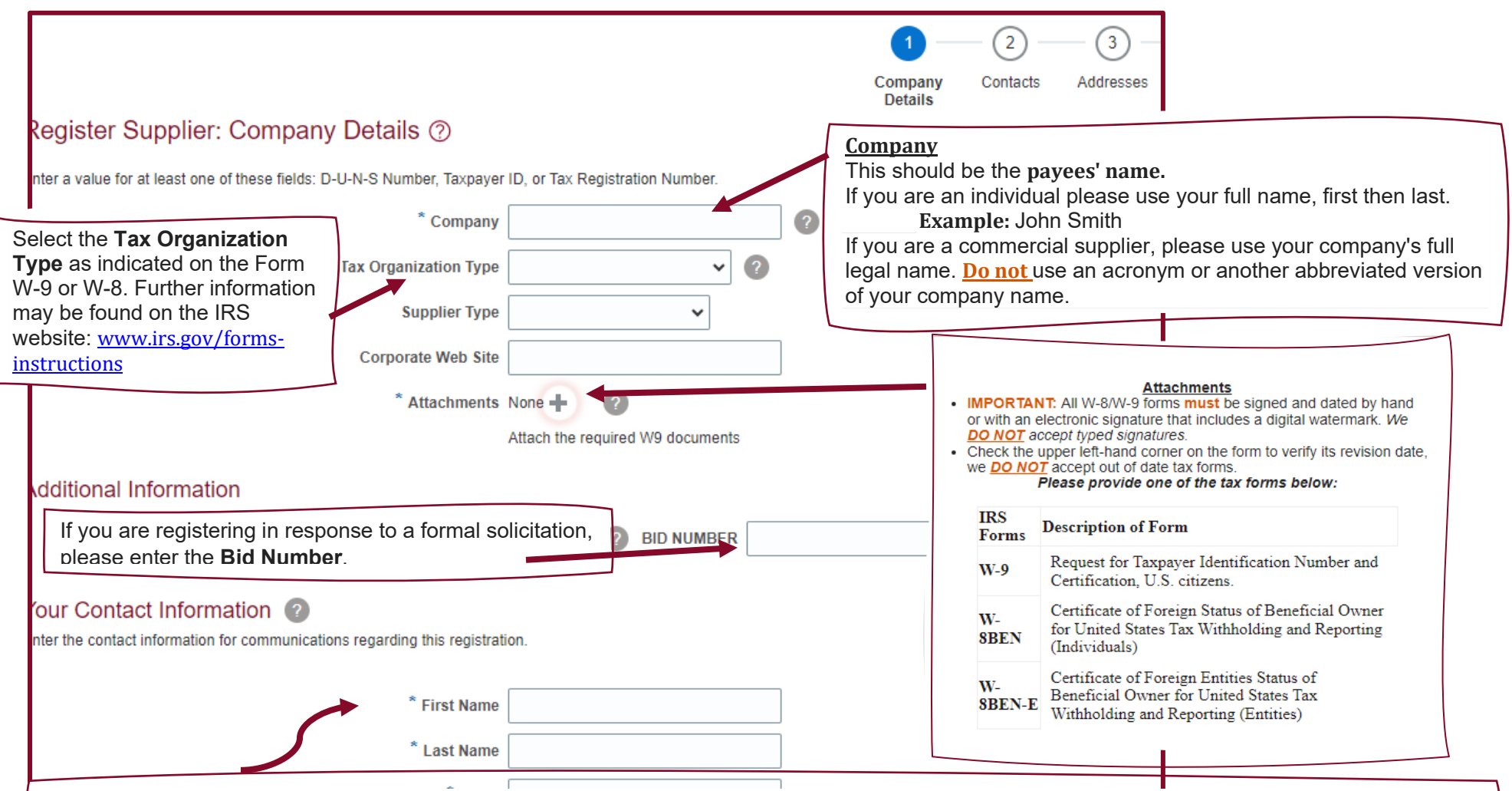

Please enter the administrative contact information for your organization here. **This name and email address will be used to create your user account.**

• Your user account will be solely responsible for maintaining and updating general information about your organization's supplier record including tax documentation, payment information, addresses, contact information and business classifications. You will also have full visibility of historical and current purchase orders and invoices.

**Individuals** should use their personal contact information here.

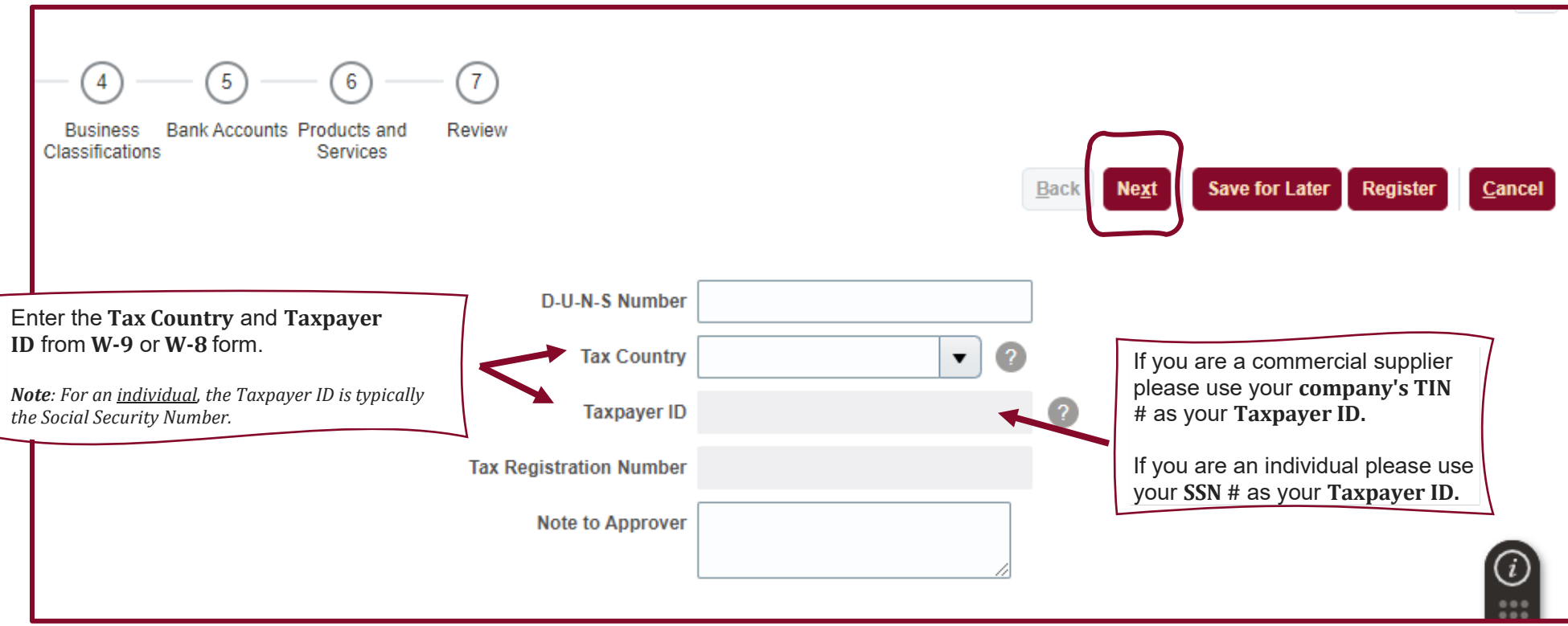

Throughout this process, use the **Next** button to continue towards Registration.

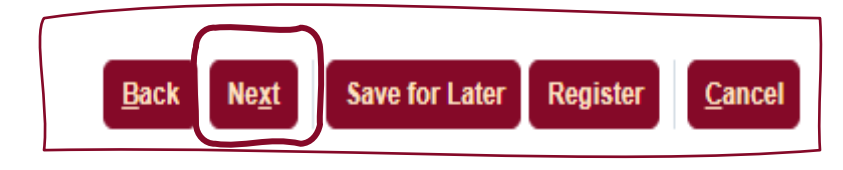

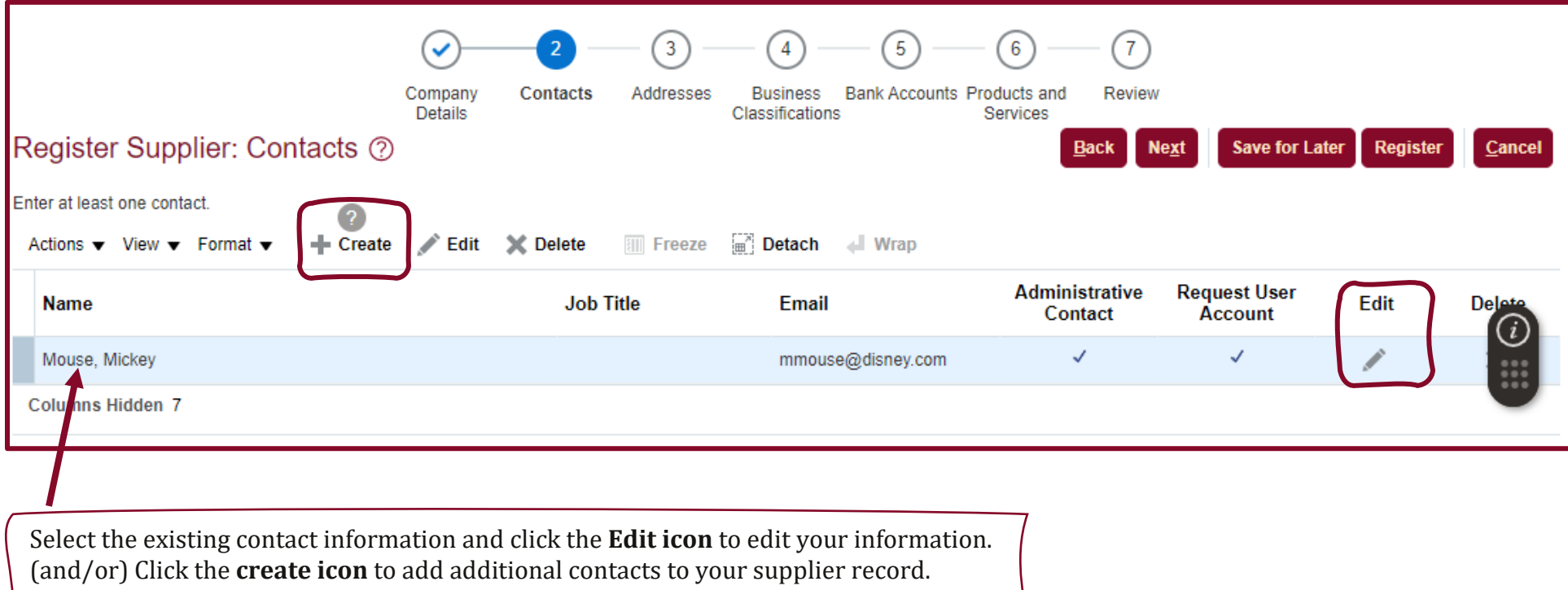

Note: **Individuals should only have one contact** on their registration request.

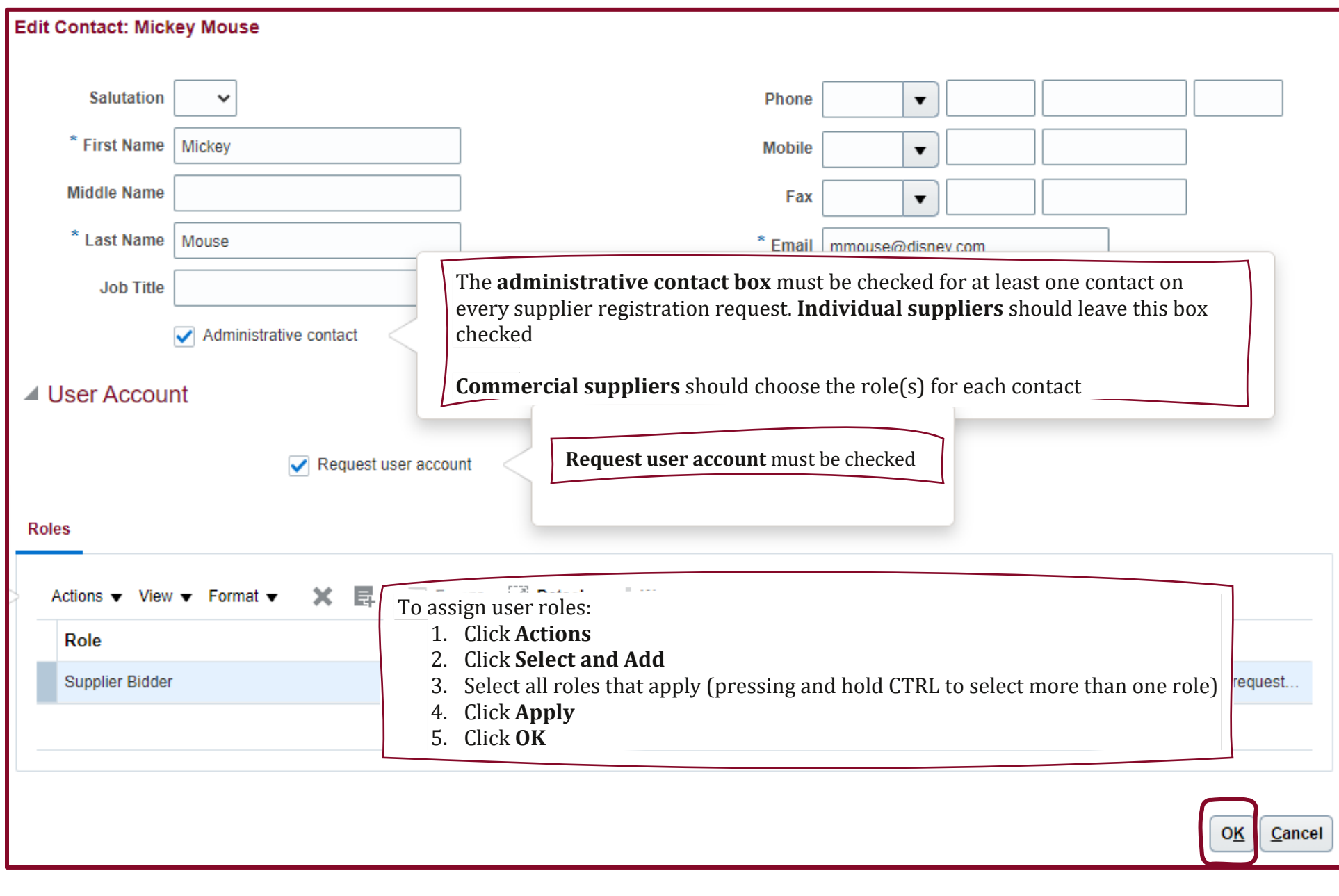

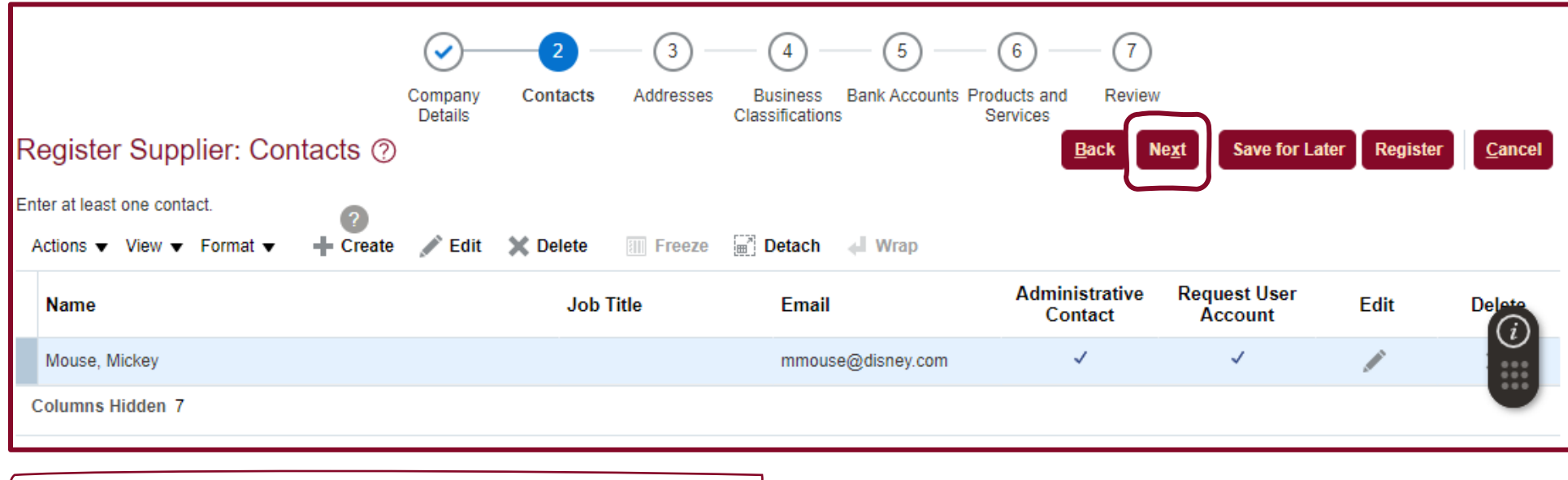

When all users are added, click the **Next** button to continue.

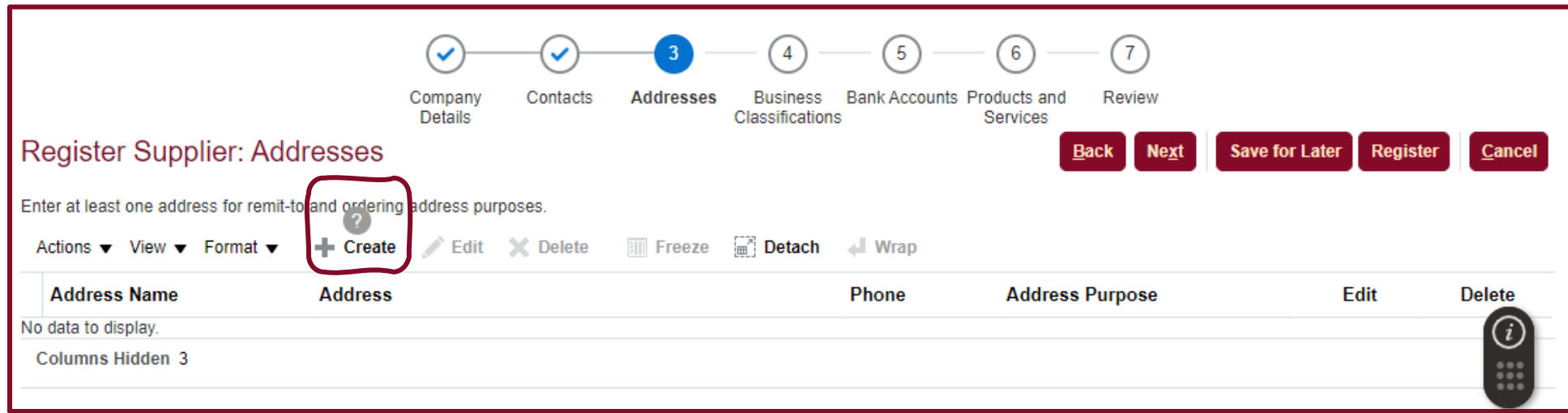

Click **Create** to add your address.<br>You can create addi

- You can create additional addresses as needed.<br>• You must have an address for both **Ordering are**
- You must have an address for both **Ordering and Remit to** address purposes (these may be the same).

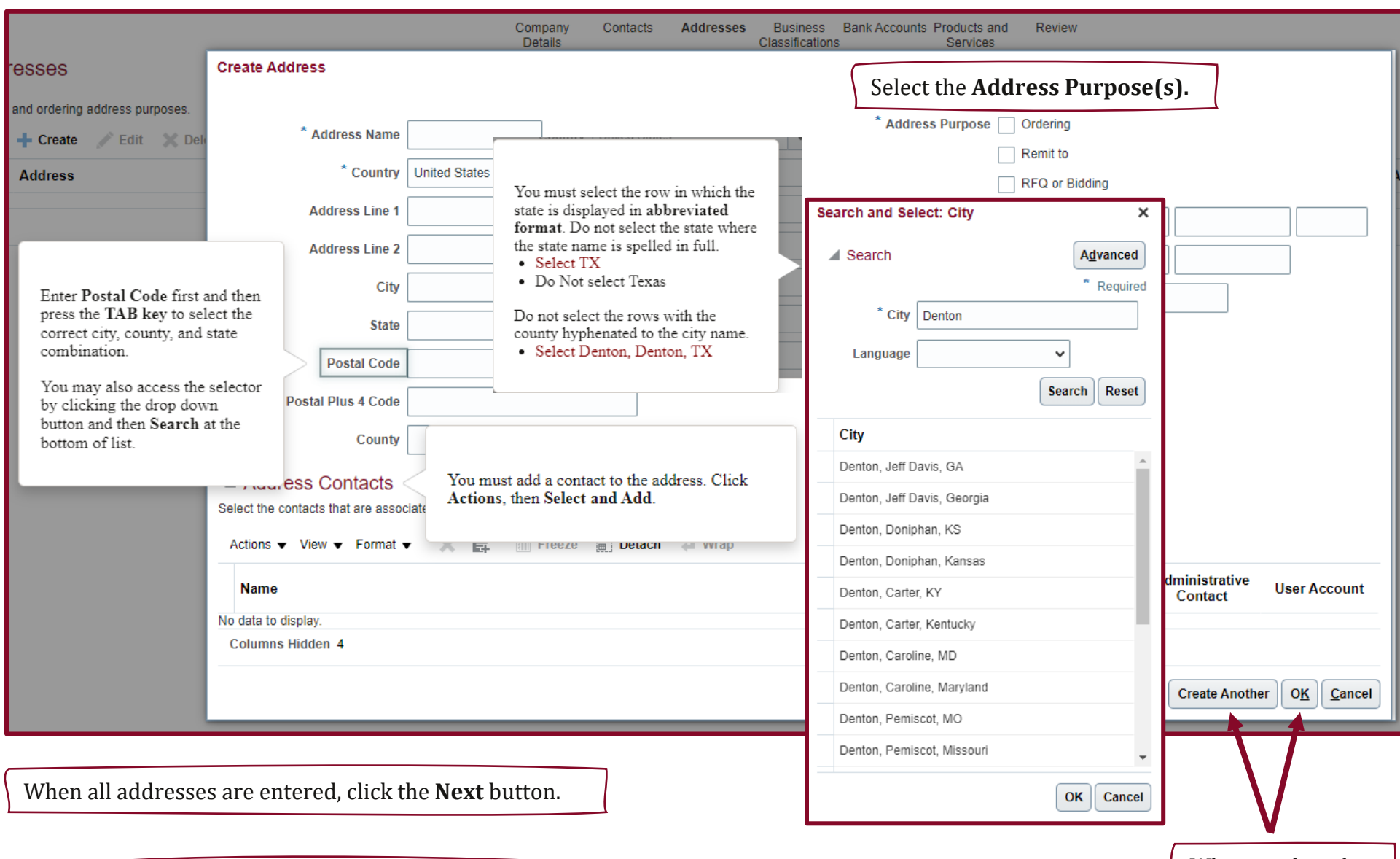

If you want to be able to respond to TWU formal solicitations, check the **RFQ** or **Bidding** option in the **Address Purpose** area**.** 

When ready either **Create Another** or click **OK**.

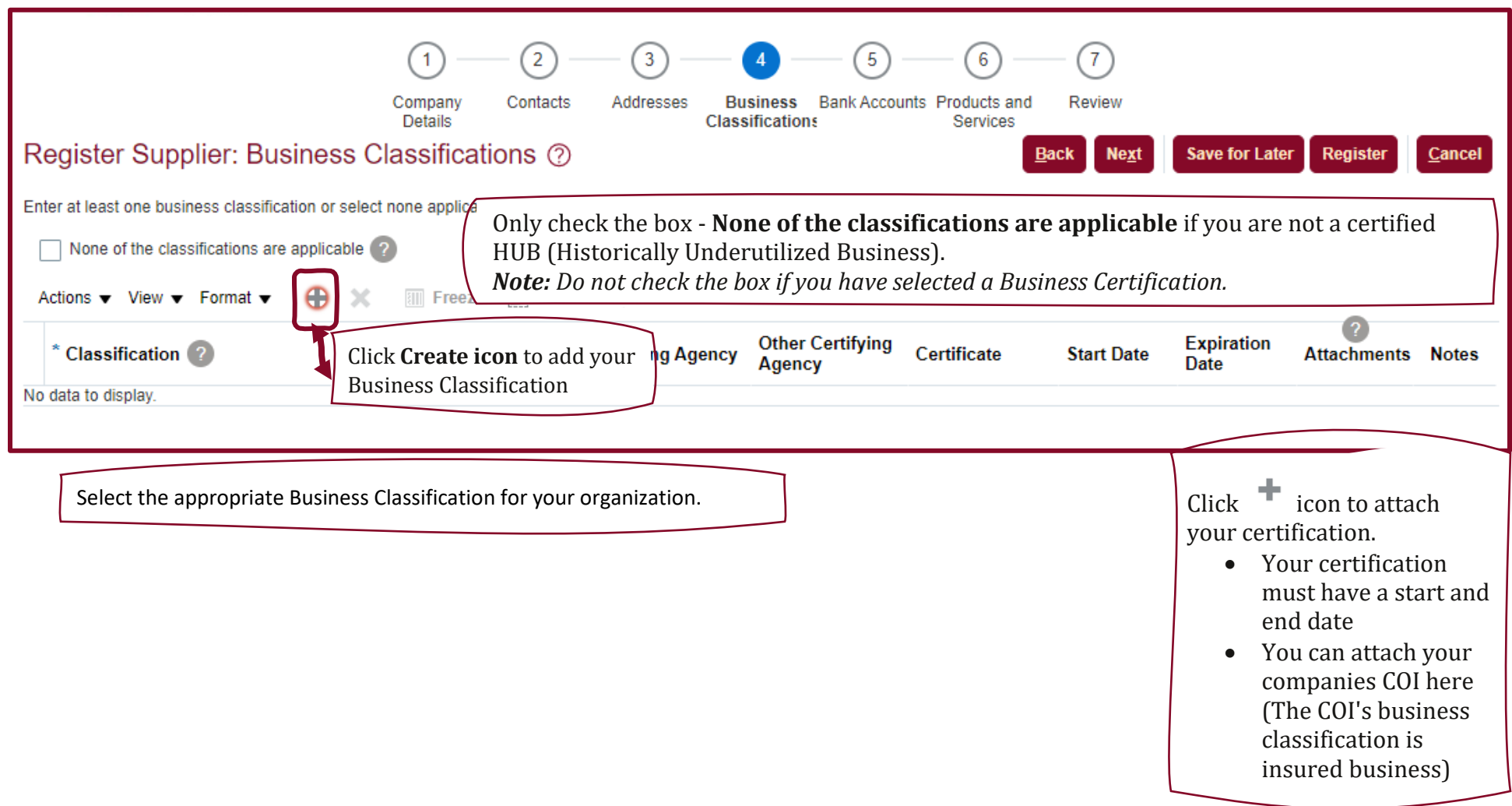

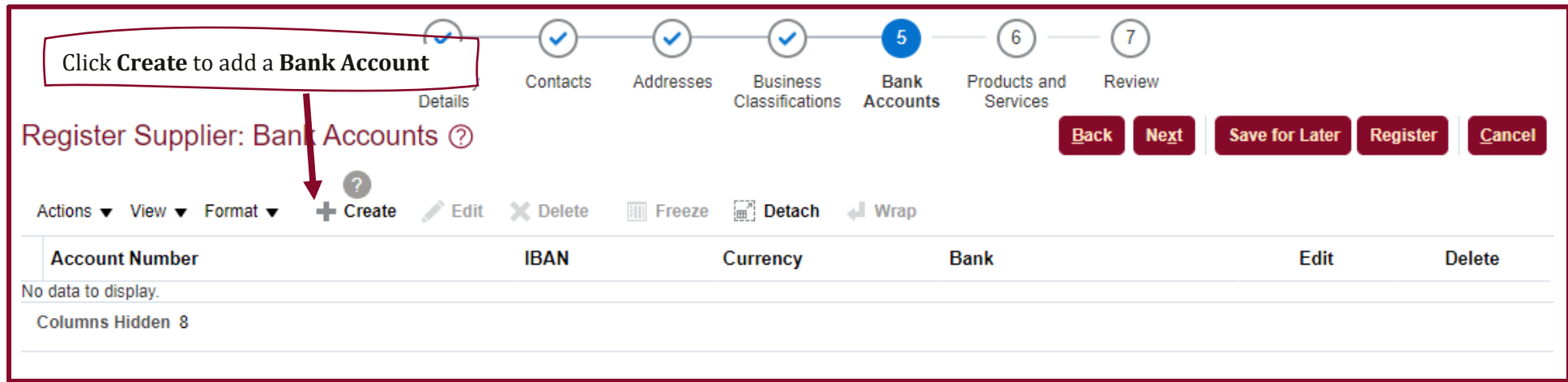

9

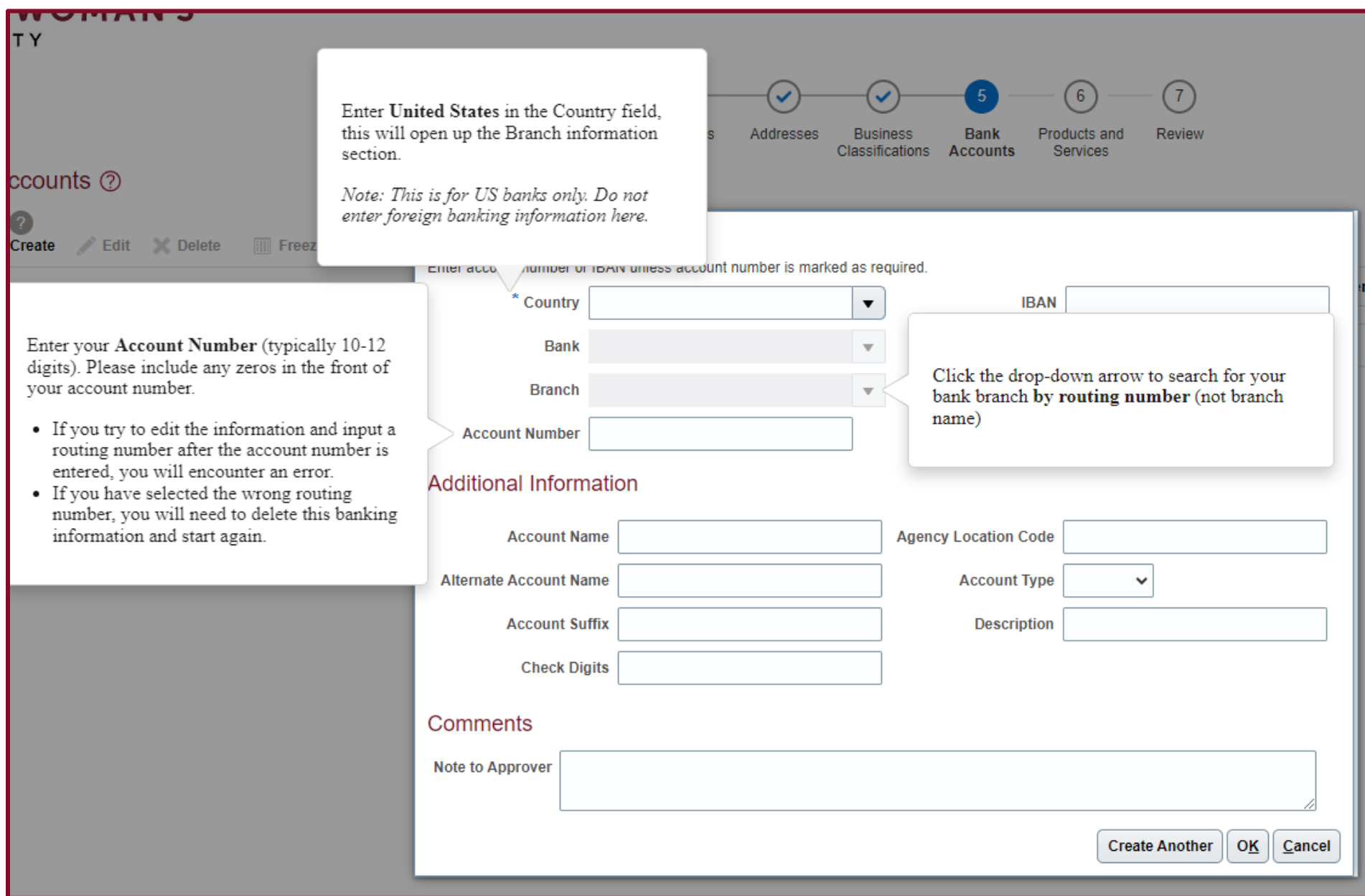

າcy

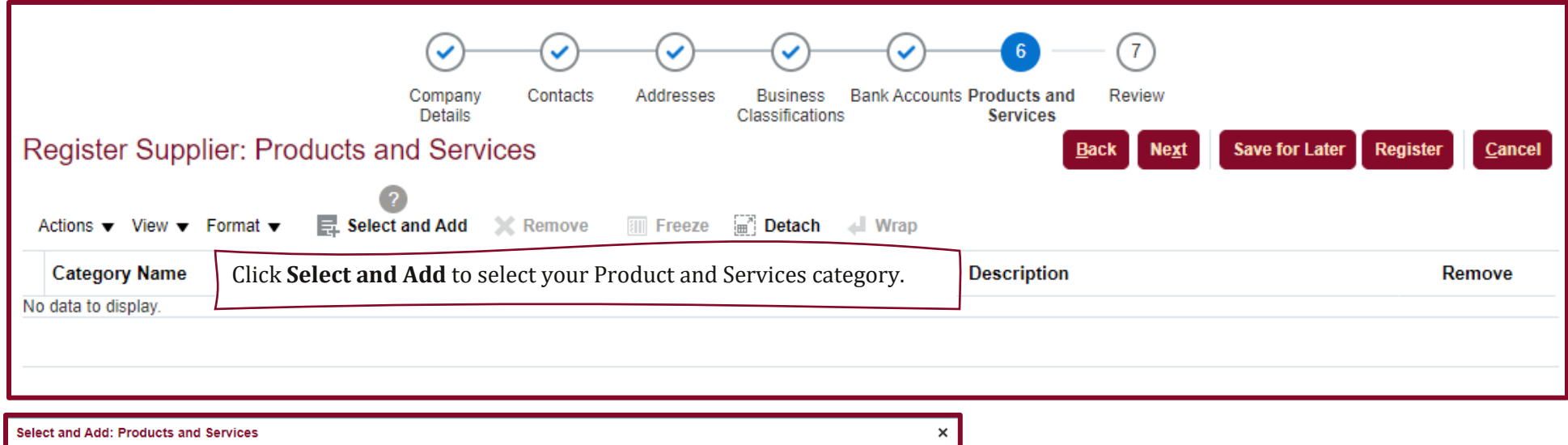

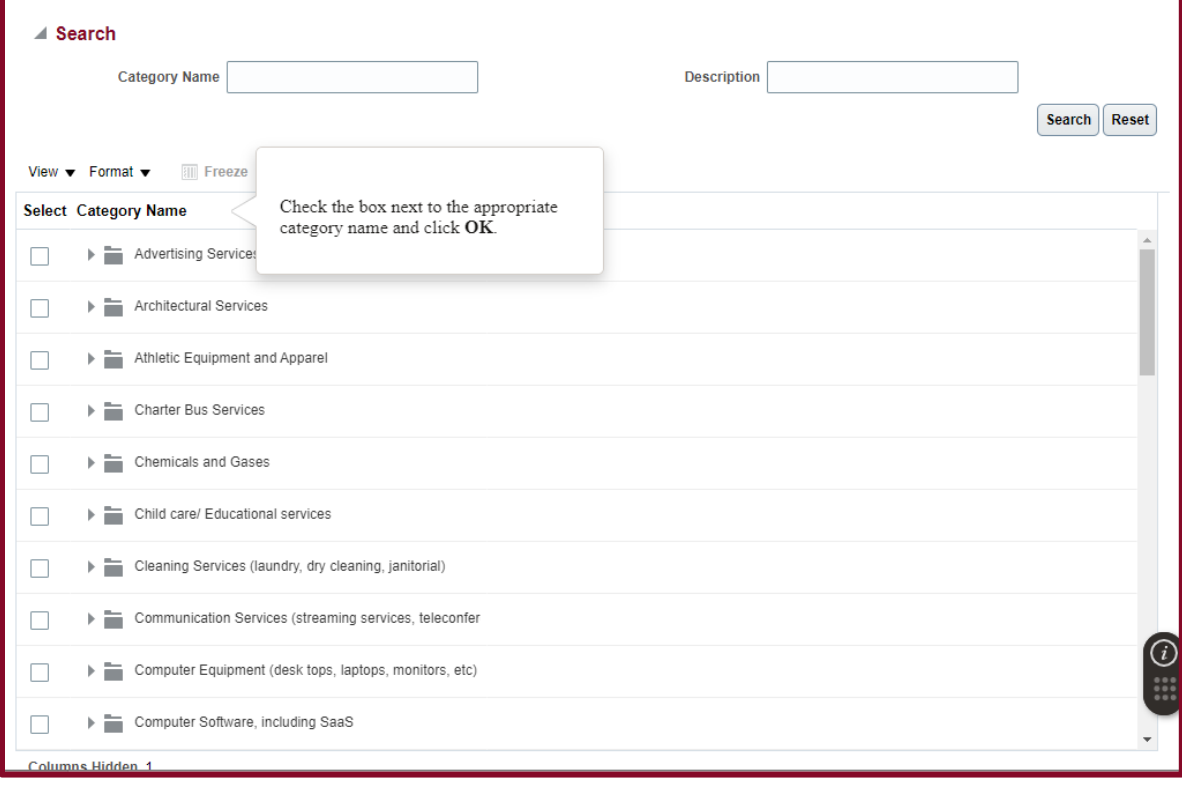

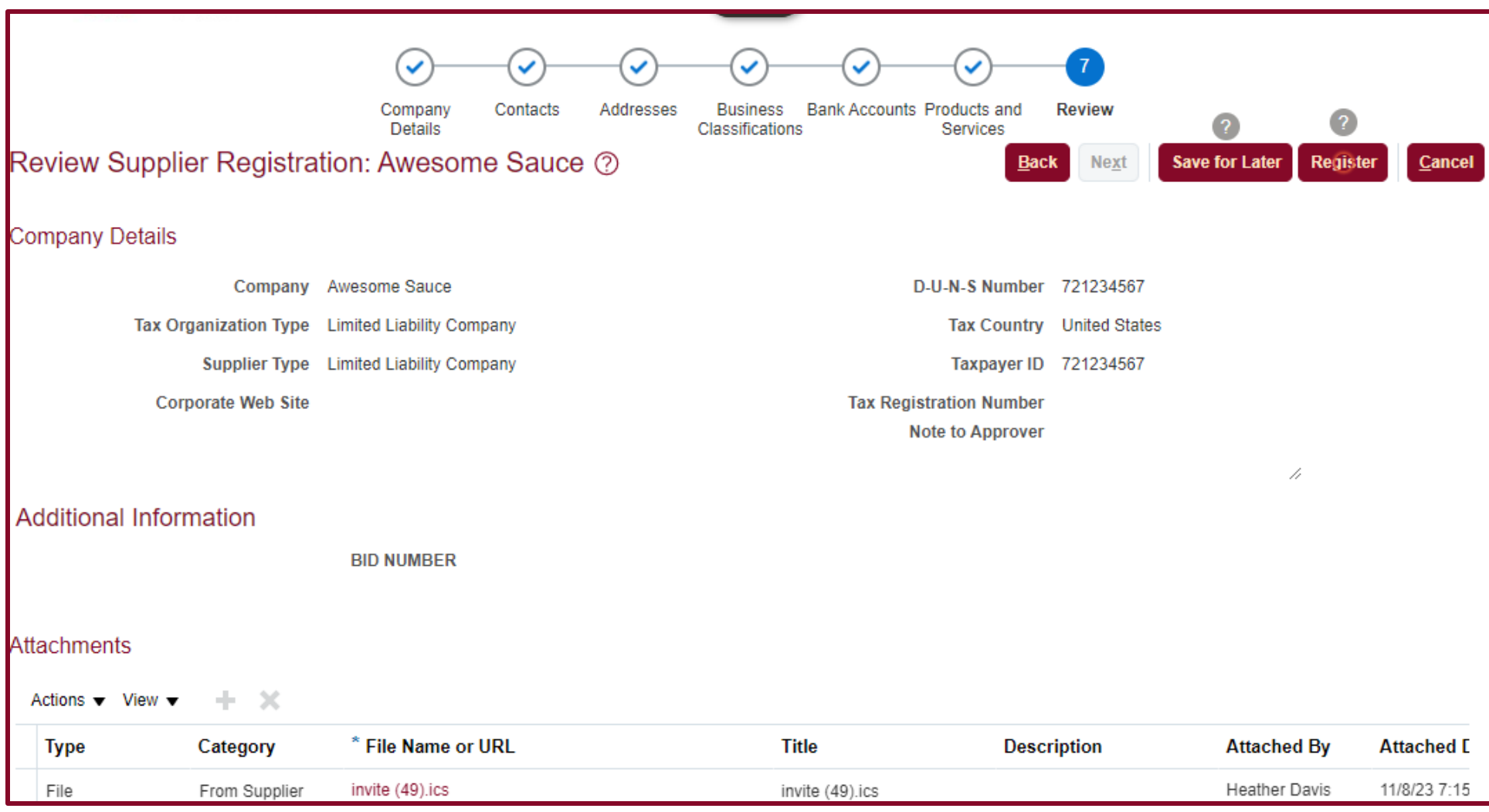

- If you wish to return to your registration request to complete at a later time, click the **Save for Later** button.
- You must click the **Register** button in order for the registration request to be forwarded to the TWU Supplier Maintenance team for review and approval.

Note: If you do not click Save for Later button or Register button before closing this registration request, all information will be lost.